## **AVR287: USB Host HID and Mass Storage Demonstration**

## **Features**

- **Based on AVR® USB OTG Reduced Host**
- **Runs on AT90USB647/1287**
- **Support bootable/non-bootable standard USB mouse**
- **Support USB Hub feature (Mass Storage devices only).**
- **Mass Storage:** 
	- **Reduced Block Commands (RBC)**
	- **SFF-8020i or MMC-2 (ATAPI) command blocks**
	- **UFI Typically, a floppy disk drive (FDD) device**
	- **SFF-8070i command blocks**
	- **SCSI transparent Command Set**

## **1 Introduction**

More and more peripherals are using the USB interface nowadays. Having an USB host interface in the embedded applications which can support an USB standard device is a big benefit.

The aim of this document is to describe how to start and implement a USB host application based on the USB HID class (USB mouse) and Mass Storage class. And finally introduces a simple example of AT90USB (Series-7) managing both USB classes (HID and Mass Storage) and also a file system (FAT12/16/32).

A familiarity with the AVR USB firmware framework (http://www.atmel.com), the HID specification and Mass Storage knowledge (http://www.usb.org) are assumed.

**Figure 1-1.** Host HID and Mass Storage Application

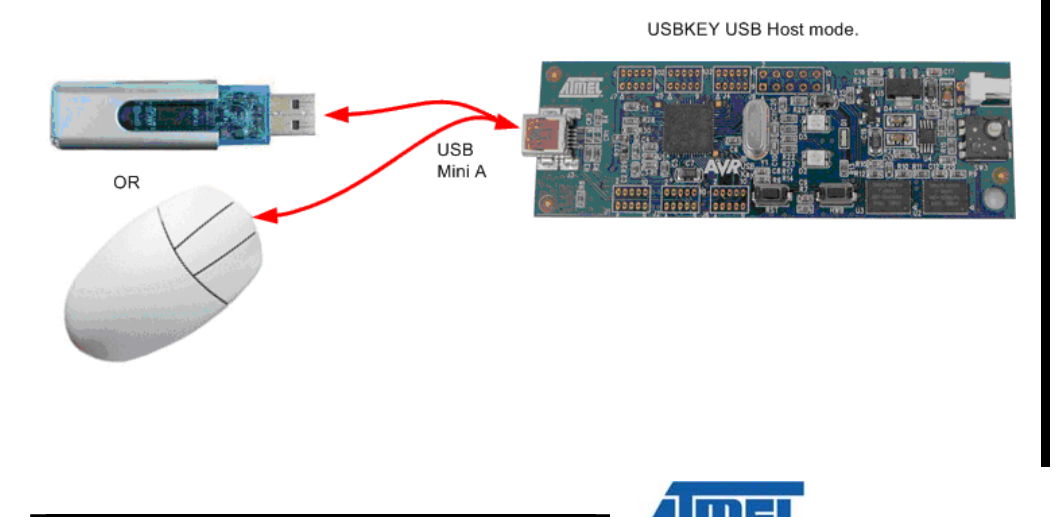

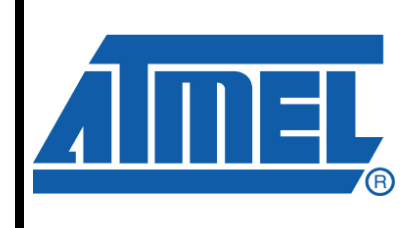

**8-bit Microcontrollers** 

# **Application Note**

Rev. 8229A-AVR-09/09

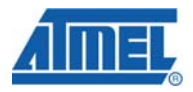

## **2 Theory of Operation**

## **2.1 HID class**

#### **2.1.1 HID Configuration**

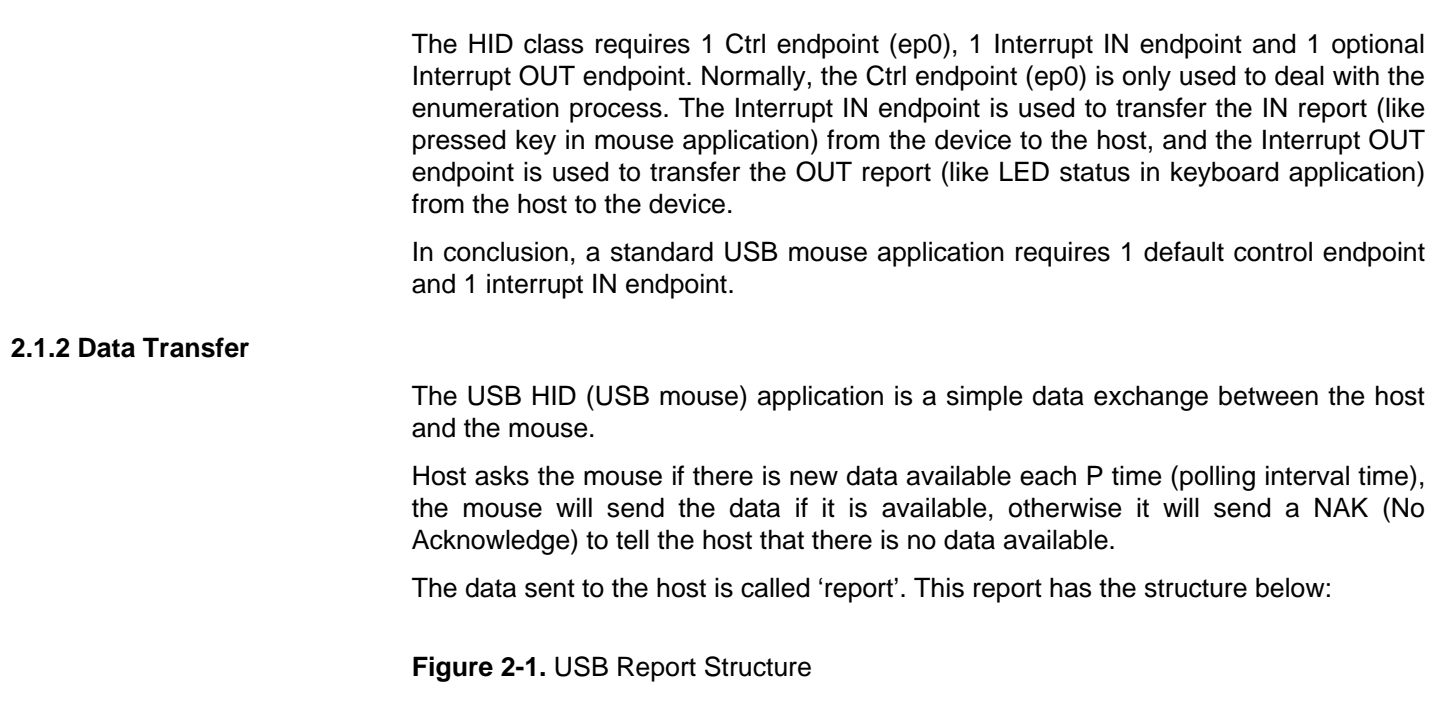

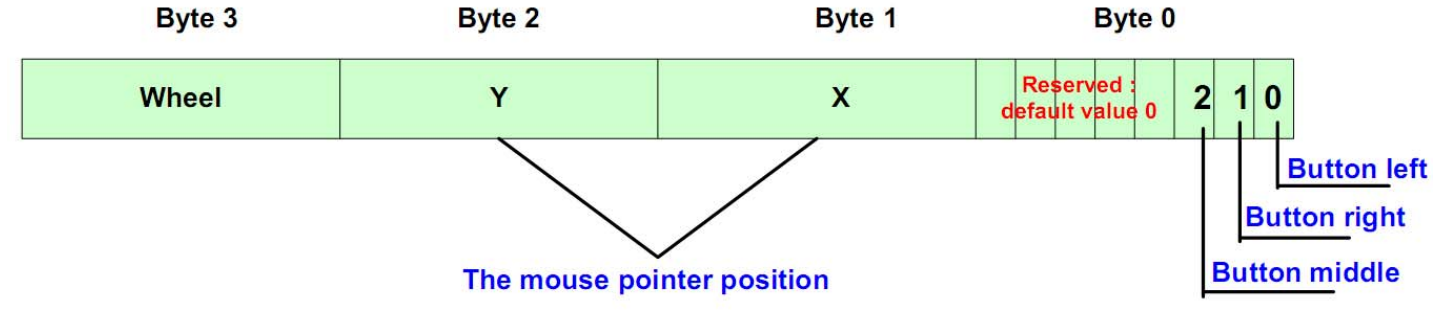

Each time a button is pushed or the mouse is moved, this report will be sent to the host. These bytes will be read in this order: byte0 -> byte3.

## **2.2 Mass Storage class**

#### **2.2.1 Mass Storage Configuration**

The Mass Storage application uses two bulk endpoints (one IN and one OUT) to perform the status and data transfer. The endpoint 0 (control endpoint) is used only to perform the enumeration process, the errors management and to determine the LUN (Logic Unit Number) value.

$$
2 \qquad \qquad \textbf{AVR} \textbf{287}
$$

#### **2.2.2 Data Transfer**

The USB data exchange for the Mass Storage application is based on the SCSI (Small Computer System Interface) commands. In other words, the Mass Storage application is a set of SCSI commands send by the host to manage the file transfer.

The Mass Storage class allows one device to manage several storage units at the same time thanks to the LUN.

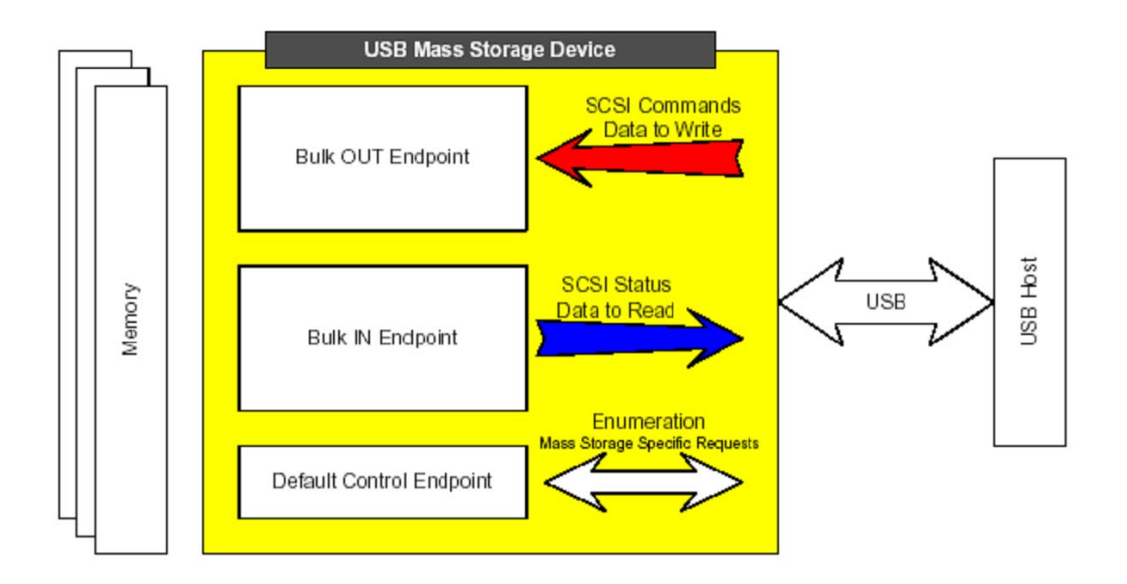

**Figure 2-2.** USB Mass Storage Application Overview

For more detailed information, please read the "USB Mass Storage Class Bulk-Only Transport specification (http://www.usb.org)".

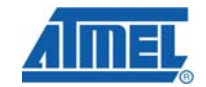

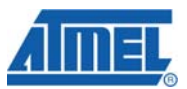

# **3 Atmel® Software Architecture**

Below is an overview of the architecture of the Host HID and Mass Storage firmware, where appear all files required for the operation.

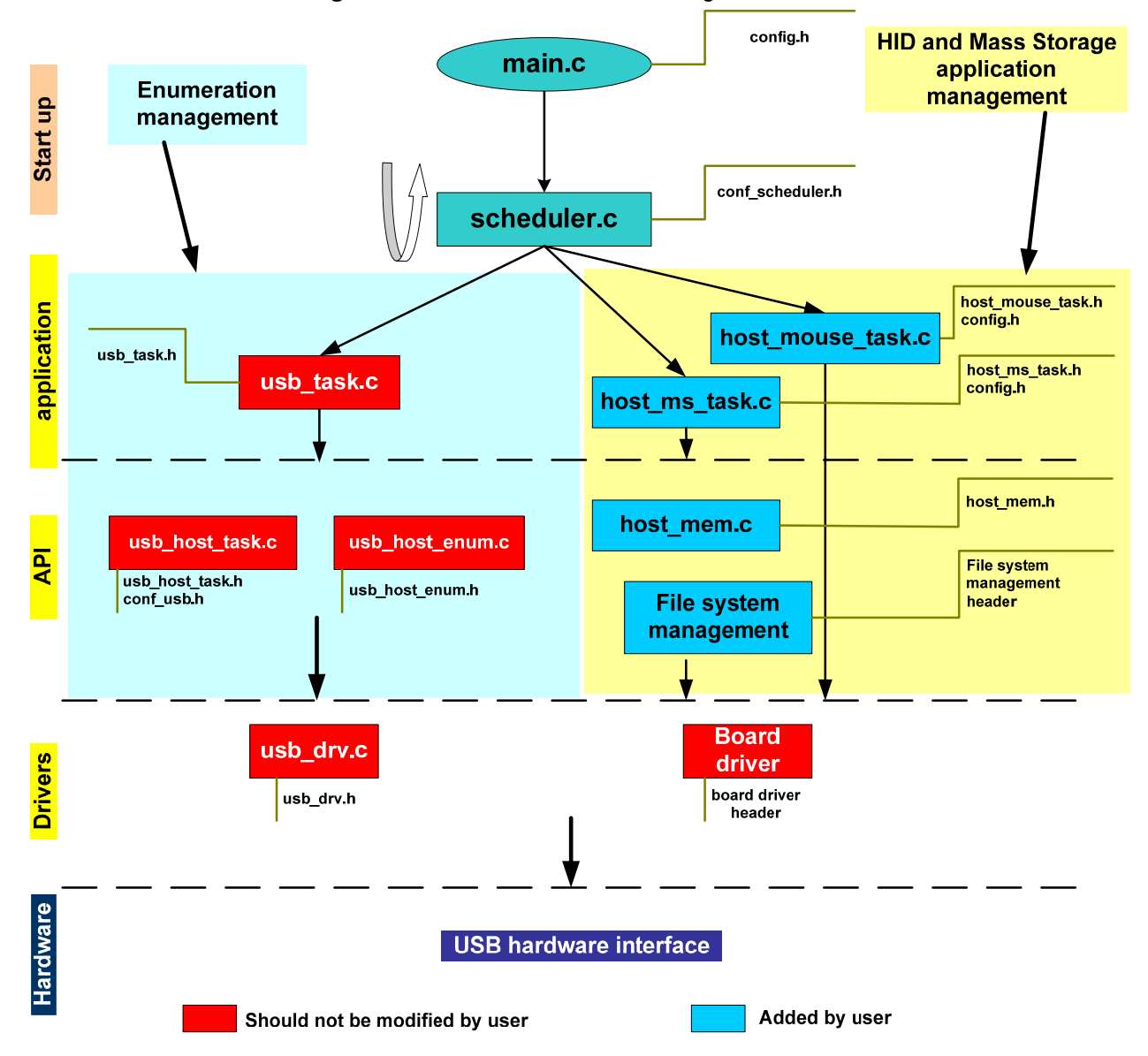

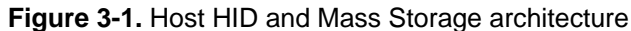

The management of HID class (mouse) is implemented in the "host\_mouse\_task.c" file, while the Mass Storage class is implemented in the "host\_ms\_task.c" file. The scheduler periodically calls the usb task(void), the host mouse task(void) and the host\_ms\_task(void) function. The operations of these three functions are described below:

- usb\_task(void)
	- USB mode detection

**4 AVR287** 

**AVR287**

- USB host/device enumeration
- host mouse task(void)
	- Check if a mouse has plugged in.
	- Get data from mouse, and perform user application
	- Check if the mouse has removed from the host.
- host ms\_task(void)
	- Check if a Mass Storage device has plugged in.
	- Perform user application
	- Check if a Mass Storage device has removed from the host.

### **3.1 Enumeration**

When a device connects to the host, enumeration starts. If the device interface is accepted by the USB host firmware low-level task, that compares the device descriptors with the list of supported interfaces (defined in "conf\_usb.h" file), then the host\_mouse\_task() and host\_ms\_task() sees a connection notification (Is\_new\_device\_connection\_event() macro returns TRUE).

The number of currently accepted device is returned by Get nb device() function if enabled the USB\_HUB\_SUPPORT in conf\_usb.h file, and the number of currently accepted interfaces is returned by Get\_nb\_supported\_interface() function. For each interface of each device, program access to the class, subclass and protocol codes of the device thanks to the Get class(i), Get subclass(i) and Get protocol(i) macros.

The program checks if the connected device has a supported class interface, if the device interface is accepted, the program configured the pipes by "host\_auto\_configure\_endpoint" function or "User\_configure\_endpoint()" function dependant on whether the "HOST\_AUTO\_CFG\_ENDPOINT" is enabled in the conf\_usb.h file or not.

When the configuration is finished, host sends the Set\_configuration() request to the device, and turn to DEVICE\_READY status.

For the host mouse task, when it gets a new device connection notification, it compares the class and protocol to check out if it is a mouse connected. If it is, the task unfreezes the IN pipe and prepared for the data transfer.

Below is the corresponding function code:

**Code 3-1.** Host HID mouse device detection

```
if(Is_new_device_connection_event()) //Device connection 
{ 
    mouse_connected=0; 
   for(i=0;i<Get nb supported interface();i++)
    { 
       if(Get_class(i)==HID_CLASS 
           && Get_protocol(i)==HID_PROTOCOL_MOUSE) 
       { 
          mouse_connected=1; 
          host_hid_set_idle(); 
         host get hid report descriptor();
         LOG_STR_CODE(log_mouse_connect);
```
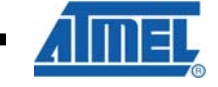

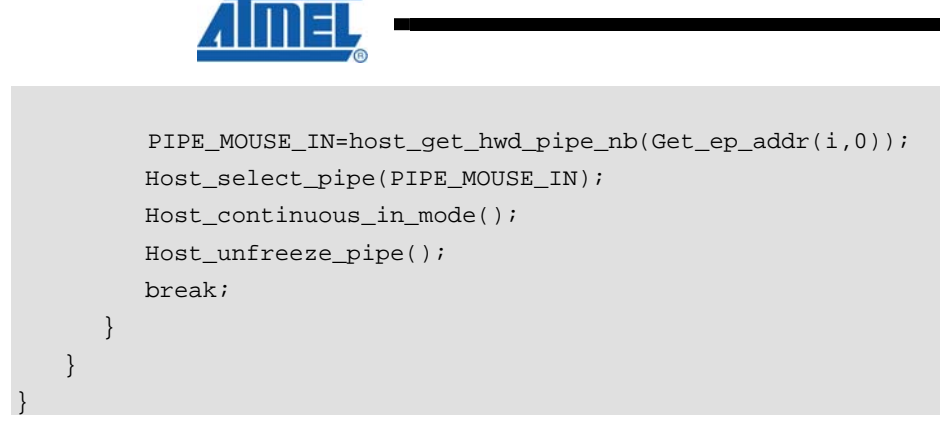

For the mass storage task, when it sees the new device connection event, to support "multiple mass storage devices" feature, it searches each interface of each device. If the current interface is a mass storage class, it stores the current device index in the device mass storage array dms[n] and records the max mass storage device number in the variable dms\_connected. After then, the task configures the IN pipe and OUT pipe and initializes all USB drives (Mass Storage device).

Below is the corresponding function code:

{

#### **Code 3-2.** Host Mass Storage device detection

```
if(Is_new_device_connection_event()) 
     for(k=0;k<=Get_nb_device()-1;k++) 
     { 
         Host_select_device(k); 
         new_dms=TRUE; 
         for(i=0;i<Get_nb_supported_interface();i++) 
         { 
             if(Get_class(i)==MS_CLASS) 
             { 
                 LOG_STR_CODE(log_ms_connect); 
                  if (dms_connected!=0) // Other DMS connected ? 
\{ for(n=0;n<USB_MAX_DMS_NUMBER;n++) 
{ } \{ \} \{ \} \{ \} if(dms[n].device_index==k) 
{1 \over 2} {1 \over 2} {1 \over 2} {1 \over 2} {1 \over 2} {1 \over 2} {1 \over 2} {1 \over 2} {1 \over 2} {1 \over 2} {1 \over 2} {1 \over 2} {1 \over 2} {1 \over 2} {1 \over 2} {1 \over 2} {1 \over 2} {1 \over 2} {1 \over 2} {1 \over 2} {1 \over 2} {1 \over 2}  new_dms=FALSE; 
}
 } 
 } 
                  if(new_dms) 
\{ dms_connected++; // TODO check USB_MAX_DMS_NUMBER 
                     dms[dms_connected-1].device_index=k;
```
# **AVR287**

```
//Get correct physical pipes associated to IN/OUT Mass Storage 
Endpoints 
                if(Is_ep_addr_in(Get_ep_addr(i,0))) 
                { //Yes associate it to the MassStorage IN pipe 
                   dms[dms_connected-
1].pipe_in=usb_tree.device[k].interface[i].ep[0].pipe_number; 
                   dms[dms_connected-
1].pipe_out=usb_tree.device[k].interface[i].ep[1].pipe_number; 
 } 
                else 
                { //No, invert... 
                   dms[dms_connected-
1].pipe_in=usb_tree.device[k].interface[i].ep[1].pipe_number; 
                   dms[dms_connected-
1].pipe_out=usb_tree.device[k].interface[i].ep[0].pipe_number; 
 } 
//Get number of lun in the Device mass storage connected 
                Select_dms(dms_connected-1); 
               dms[dms_connected-1].nb_lun=host_get_lun();
                //Compute USB lun number 
               lun=0; for(n=0;n<dms_connected-1;n++) 
{ } \{ \} \{ \} \{ \} lun +=dms[n].nb_lun; 
 } 
                //Initialize all usb drives 
               for(n = 0; n < dms[dmsjconnected-1].nb_lun; n++){ } \{ \} \{ \} \{ \} host_ms_inquiry(); 
                   //host_read_format_capacity(lun); //Some devices 
require this command beforethe read capacity command 
                   host_read_capacity(lun, &capacity); 
                   host_ms_request_sense(); 
                  while (CTRL_GOOD != host_test_unit_ready(lun));
                   host_read_capacity( lun, &capacity ); 
                  lun++; } 
                break; 
 } 
          } 
       } 
    } 
}
```
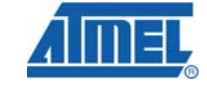

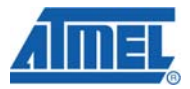

## **3.2 Data Transfer**

#### **3.2.1 Host HID mouse task**

If the mouse is connected, the task checks every time it entered to see if there is a valid IN package received. When the data is available, program read the data by Host\_read\_byte() function, and perform the user function. After then, host send a IN command by Host\_send\_in() function and is ready for the next data package.

**Code 3-3.** Host HID mouse data transfer

```
Host_select_pipe(PIPE_MOUSE_IN); 
if(Is_host_in_received()) 
{ 
    if(Is_host_stall()==FALSE) 
    { 
       i=Host_read_byte(); 
       new_x=(S8)Host_read_byte(); 
       new_y=(S8)Host_read_byte(); 
      if(new x==0)
       \{ Led0_off(); Led1_off(); \} else if(new_x>0) 
      {Led0\_on() : Led1\_off() : } else 
       \{ Led0_off(); Led1_on(); \}if(new_y == 0)\{ Led2_off(); Led3_off(); \} else if(new_y>0) 
       \{ Led2_on(); Led3_off(); \} else 
       \{Led2_off(); Led3_on(); \} } 
    Host_ack_in_received(); 
    Host_send_in(); 
}
```
These operations are implemented for an evaluation purpose. User can use the current function "as is", but he is also free to implement its own data handler.

#### **3.2.2 Host Mass Storage task**

As mentioned before, the Mass Storage application is a set of SCSI commands send by the host to manage the file transfer. The basic data transfer is perform by host get data() function and host send data() function.

The user application should implement the SCSI encoder, file system decoder (refer to the application note AVR144).

## **4 Example**

### **4.1 Overview**

All this theory may appear complex, so here is a simple example to allow a quick evaluation about USB Host HID Class and Host Mass Storage Class implementation, with an evaluation purpose.

In this configuration, the demo board first is connected to a PC by USB interface, working as a USB Mass Storage device, preparing the demo data. Then, the demo board disconnected from PC and connected to a Mass Storage device to show the Mass Storage data transfer. We can also connect a standard USB mouse to the demo board to show the USB Host HID mouse application.

The USB Host HID and Mass Storage application can be implemented on any AVR USB having the host capability by using a software package available on Atmel website (http://www.atmel.com).

### **4.2 Hardware**

Both software packages can be run on available starter kits. At the time of writing, the Host HID mouse and Mass Storage package can be run on STK®525 or USBKEY package (featuring AT90USB647/1287), and the Mass Storage device which will be connected to the demo board can be a USB flash disk or one of the starter kits running the Mass Storage device firmware.

The host board should be connecting in host mode (miniA plug inserted). An external power supply is needed and configured in order to provide power to the USB Device board.

## **4.3 Software**

#### **4.3.1 Operation description**

For USB Host HID mouse task, if you connected a standard USB mouse to the demo board, the mouse movements are visible with the LEDs.

Once enumerated, IN event will be trigged every time the mouse moved or buttons are clicked. The host will read the data by the USB interface. Movement along X axis will lit the LED0 and LED1 (X>0, LED0 on, X<0, LED1 on), while Y direction will lit the LED2 and LED3 (Y>0, LED2 on, Y<0, LED3 on).

For USB Host Mass Storage task, once enumerated, files can be exchanged between on board data flash disk and the Mass Storage Device. The right direction of the joystick allows to read the content of a Mass Storage Device "OUT" directory and to write it to an on board data flash "IN" directory and vice versa for the "left" from data flash to Mass Storage Device

#### **4.3.2 Configuration**

Some parameters must be defined on each microcontroller to ensure correct operation. The software package does not need to be modified, it is working "as is" and is configured with the values given below.

- USB configuration, in the "conf\_usb.h" file:
	- USB HOST FEATURE must be enabled to support USB Host function.

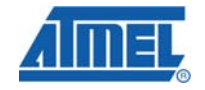

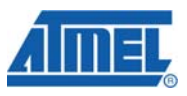

- USB DEVICE FEATURE must be enabled to support the connection to the PC.
- The VID\_PID\_TABLE array must include the supported device's VID and PID if the HOST\_STRICT\_VID\_PID\_TABLE is enabled.
- The CLASS\_SUBCLASS\_PROTOCOL array must include the HID class Mouse protocol (both bootable and non-bootable subclass should be included to support all standard USB mouse) and Mass Storage interface (Mass Storage class, SCSI subclass, bulk only protocol). All these class/subclass/protocol things need to be added by the user for the HUB if needed.
- USB\_HUB\_SUPPORT should be enabled if you want to use several Mass Storage devices.
- HOST\_STRICT\_VID\_PID\_TABLE can be either enabled or disabled. To support different products from different vendors, this Macro is recommended to be disabled.
- USB Mass Storage Configuration:
	- HOST SYNC MODE in the "config.h" file must be enabled to run the USB Host Mass Storage example program.

## **5 Conclusion**

Atmel USB solutions can offer robust and simplified system for wide range of applications which can cover almost all the market demands and at the same time shorten the time-to-market for client with integrated software frame occupied with necessary application note.

## **6 Related Documentation**

- AVR USB products Datasheet
- USB Software Library for AT90USBxxx Microcontrollers (AVR276)
- USB Mouse Demonstration (AVR270)
- USB Mass Storage Implementation (AVR273)
- USB HID Class specification
- USB Mass Storage Class specification
- Using the ATMEL File System management for AT32UC3x, AT90USBx and ATmega32U4 (AVR114).

Available on http://www.atmel.com http://www.usb.org

**10 AVR287** 

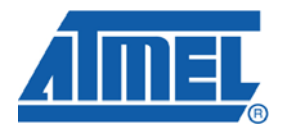

#### **Headquarters International**

*Atmel Corporation* 2325 Orchard Parkway San Jose, CA 95131 USA Tel: 1(408) 441-0311 Fax: 1(408) 487-2600

*Atmel Asia* Unit 1-5 & 16, 19/F BEA Tower, Millennium City 5 418 Kwun Tong Road Kwun Tong, Kowloon Hong Kong Tel: (852) 2245-6100

Fax: (852) 2722-1369 BP 309 France

*Atmel Europe* Le Krebs 8, Rue Jean-Pierre Timbaud 78054 Saint-Quentin-en-Yvelines Cedex Tel: (33) 1-30-60-70-00 Fax: (33) 1-30-60-71-11

*Atmel Japan*

9F, Tonetsu Shinkawa Bldg. 1-24-8 Shinkawa Chuo-ku, Tokyo 104-0033 Japan Tel: (81) 3-3523-3551 Fax: (81) 3-3523-7581

#### **Product Contact**

*Web Site* http://www.atmel.com/

*Technical Support* avr@atmel.com

*Sales Contact* www.atmel.com/contacts

*Literature Request* www.atmel.com/literature

**Disclaimer:** The information in this document is provided in connection with Atmel products. No license, express or implied, by estoppel or otherwise, to any intellectual property right is granted by this document or in connection with the sale of Atmel products. **EXCEPT AS SET FORTH IN ATMEL'S TERMS AND CONDITIONS OF SALE LOCATED ON ATMEL'S WEB SITE, ATMEL ASSUMES NO LIABILITY WHATSOEVER AND DISCLAIMS ANY EXPRESS, IMPLIED OR STATUTORY WARRANTY RELATING TO ITS PRODUCTS INCLUDING, BUT NOT LIMITED TO, THE IMPLIED WARRANTY OF MERCHANTABILITY, FITNESS FOR A PARTICULAR PURPOSE, OR NON-INFRINGEMENT. IN NO EVENT SHALL ATMEL BE LIABLE FOR ANY DIRECT, INDIRECT, CONSEQUENTIAL, PUNITIVE, SPECIAL OR INCIDENTAL DAMAGES (INCLUDING, WITHOUT LIMITATION, DAMAGES FOR LOSS OF PROFITS, BUSINESS INTERRUPTION, OR LOSS OF INFORMATION) ARISING OUT OF THE USE OR INABILITY TO USE THIS DOCUMENT, EVEN IF ATMEL HAS BEEN ADVISED OF THE POSSIBILITY OF SUCH DAMAGES.** Atmel makes no representations or warranties with respect to the accuracy or completeness of the contents of this document and reserves the right to make changes to specifications and product descriptions at any time without notice. Atmel does not make any commitment to update the information contained herein. Unless specifically provided otherwise, Atmel products are not suitable for, and shall not be used in, automotive applications. Atmel's products are not intended, authorized, or warranted for use as components in applications intended to support or sustain life.

**© 2009 Atmel Corporation. All rights reserved**. Atmel®, Atmel logo and combinations thereof, AVR®, STK® and others, are registered trademarks or trademarks of Atmel Corporation or its subsidiaries. Other terms and product names may be trademarks of others.